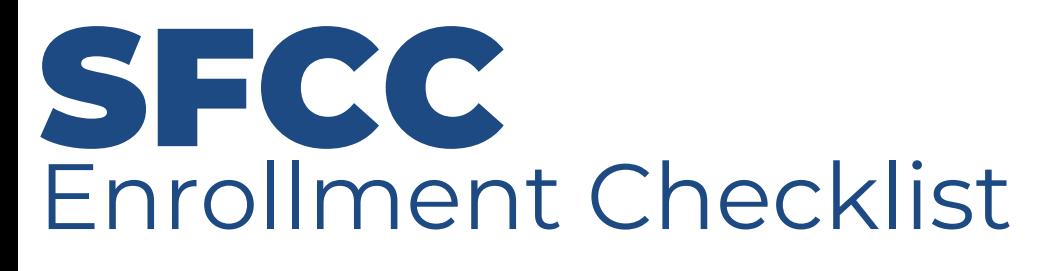

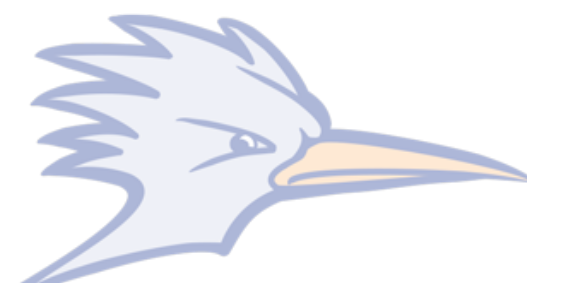

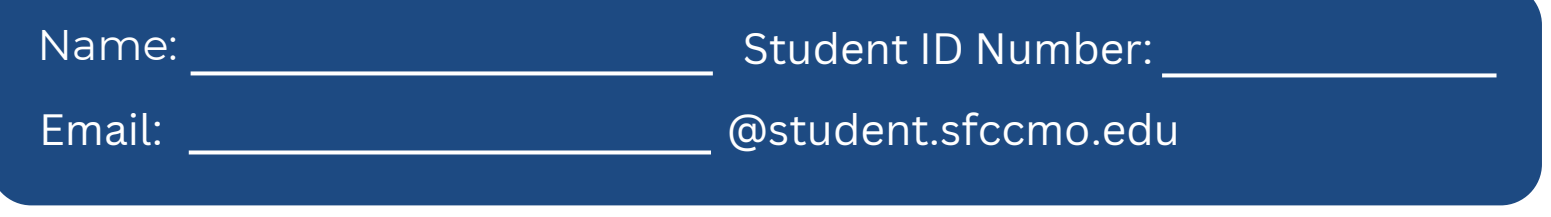

#### **STEP 1: APPLY FOR ADMISSION**

- Complete the application online at **https://connect.sfccmo.edu/apply/**
- Not sure what area of study to pursue? **Check out SFCC's degree and certificates here!**
- Monitor your email and **[applicant](https://connect.sfccmo.edu/apply/) portal** for updates!
- Create your Student Account at **[sfccmo.okta.com](https://sfccmo.okta.com/)**.

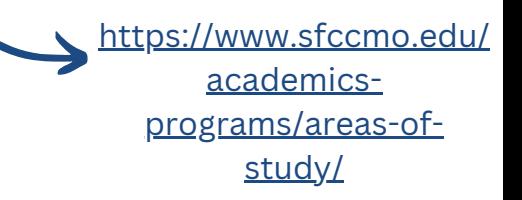

# **STEP 2: COMPLETE AWAITING MATERIALS TASKS**

Request official high school transcript or HiSET/ GED be sent to:

**Email:** [admissions@sfccmo.edu](mailto:admissions@sfccmo.edu?subject=High%20School%20Transcript) **State Fair Community College Admissions and Outreach 3201 W. 16th Street Sedalia, MO 65301**

Request official transcripts from other institutions you have attended be sent to:

**Email:** Transfer2SFCC@sfccmo.edu

**State Fair Community College Academic Records and Registrar 3201 W. 16th Street Sedalia, MO 65301**

Complete placement exams for Math, Reading, and Writing.

Placement options include:

- **Guided [Self-Placement](https://www.surveymonkey.com/r/7JVKNRK)**
- **Accuplacer:** Schedule here! [testing@sfccmo.edu](mailto:testing@sfccmo.edu)
- **ACT:** https://www.act.org/ **Our ACT School Code is 2356**
- **SAT:** https://satsuite.collegeboard.org/ **Our SAT School Code is 6709**

# **STEP 3: APPLY FOR FINANCIAL AID**

**Create an FSA ID.** Before you begin applying for aid, you will need to create an FSA ID username and password here: **https://studentaid.gov/fsa-id/create-account/launch**. If you are a dependent, your parents will need to set up an FSA ID.

**Complete your FAFSA.** The SFCC FAFSA School Code is **007628**.

**Check [mySFCC.](https://sfccmo.okta.com/login/login.htm?fromURI=%2Fapp%2FUserHome&message=You+were+signed+out+because+your+session+timed+out.)** Once you are officially admitted, log into your [mySFCC](https://sfccmo.okta.com/login/login.htm?fromURI=%2Fapp%2FUserHome&message=You+were+signed+out+because+your+session+timed+out.) student account and click on the Financial Aid section to confirm your FAFSA was received. Red flags indicate what documents you need to submit.

**Complete your Terms and Conditions.** Everyone who submits a FAFSA must complete the Terms and Conditions red flag located in your [mySFCC](https://sfccmo.okta.com/login/login.htm?fromURI=%2Fapp%2FUserHome&message=You+were+signed+out+because+your+session+timed+out.).

**Check back into your [mySFCC,](https://sfccmo.okta.com/login/login.htm?fromURI=%2Fapp%2FUserHome&message=You+were+signed+out+because+your+session+timed+out.) Financial Aid section to follow your progress.** When there are no more red flags and all green checkmarks, your FAFSA process is complete and you can view your financial aid offer summary.

**Check your billing statement** by going to MySFCC/"Pay My Bill" tab/ Payment Center.

# **STEP 4: MEET WITH YOUR NAVIGATOR**

- Log into **[sfccmo.okta.com](https://sfccmo.okta.com/)**
- Click **"Starfish**" icon.

Under "Your Connections," **click the three dots next to your Navigator's name**.

Click **"Schedule"** and pick an available date/time that will work for you to meet with your Navigator!

### **STEP 5: ATTEND ORIENTATION**

Roadrunner Ready, the SFCC Orientation Program, is a great tool to prepare students for academic success. Roadrunner Ready is available online or on ground!

Roadrunner Ready On Ground is offered on selected dates to admitted students prior to the first day of the semester. **Sign up here: https://connect.sfccmo.edu/portal/nso**

**Roadrunner Ready Online is available 24/7 to admitted students.** To access the course, click the Canvas icon on your OKTA login screen. You retain access to this course throughout your time at SFCC, so you can refer back to the modules when help is needed!

State Fair Community College is accredited by the Higher Learning Commission (hlcommission.org), an institutional accreditation agency recognized by the U.S. Department of Education. All campus locations are smoke- and tobacco-free. State Fair Community College does not discriminate on the basis of race, color, national origin, sex, disability, religion, sexual orientation, veteran status, or age in its programs and activities or in employment.